## <span id="page-0-0"></span>Setup for basf2 hands-on

Frank Meier

Belle II Summer Workshop 12 – 16 July 2021

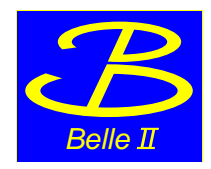

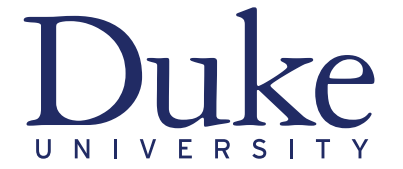

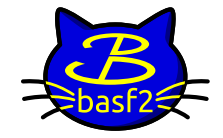

## Setup

- 1. log into kekcc
- 2. create analysis directory for hands-on session: mkdir USBelleIIHandson (or any other name of your choice)
- 3. change into this directory: cd USBelleIIHandson
- 4. load Belle II software tools: source /cvmfs/belle.cern.ch/tools/b2setup
- 5. setup specific Belle II software release: b2setup light-2106-rhea
	- $\triangleright$  steps 4 and 5 can be combined into one command: source /cvmfs/belle.cern.ch/tools/b2setup light-2106-rhea
- 6. copy skeleton template into your directory:

cp ∼fmeier/BelleIISummerSchool2021/simpleBu2DKReconstruction.py .